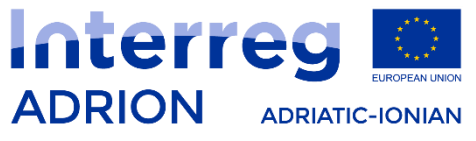

European Regional Development Fund - Instrument for Pre-Accession II Fund

# **Submitting a project proposal via ADRION electronic Monitoring System (eMS)**

ADRION 2° call launch event Zagreb, 24 April 2018

eMS, electronic monitoring system of the Interreg ADRION Programme, is a web application which can be accessed with **last or last but one** version of most common browsers (Firefox, Chrome, Internet Explorer, Safari).

**Firefox/Chrome** are strongly recommended.

eMS can be accessed directly through the following link:

[https://ems.regione.emilia-romagna.it](https://ems.regione.emilia-romagna.it/)

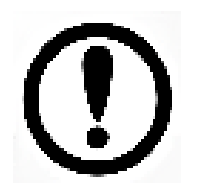

Only Lead Applicants are allowed to register and submit proposals under the ADRION 2<sup>nd</sup> Call for Proposals - Priority Axis 2.

## **2 nd Call - Access and registration**

Lead Applicants must first register by clicking on "Register" on the homepage and providing a set of credentials.

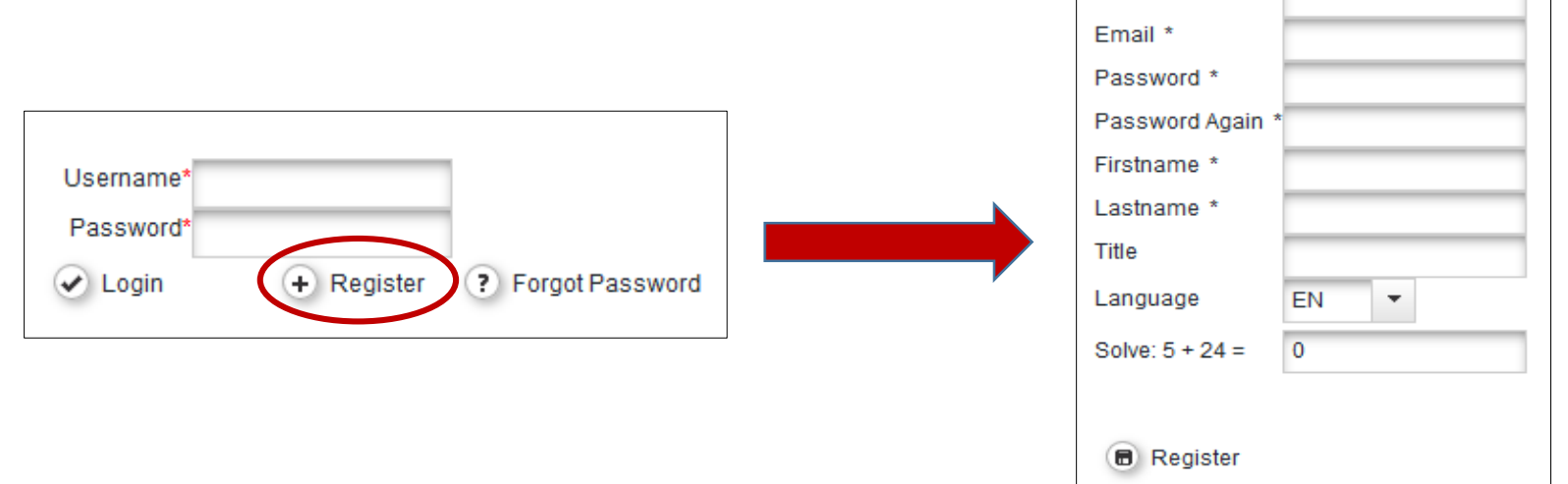

Registration

Username

Please, insert at least mandatory fields (\*):

Following the registration, a confirmation email is automatically sent to the email address indicated in the registration form.

Only after confirmation (click just once on the link), you will be able to login to eMS, if you do not receive any email, please check also in your junk email box.

## **2 nd Call - Specific conditions for applicant's registration in eMS**

In case an institution already applied in the first call for proposals, the following instructions must be followed:

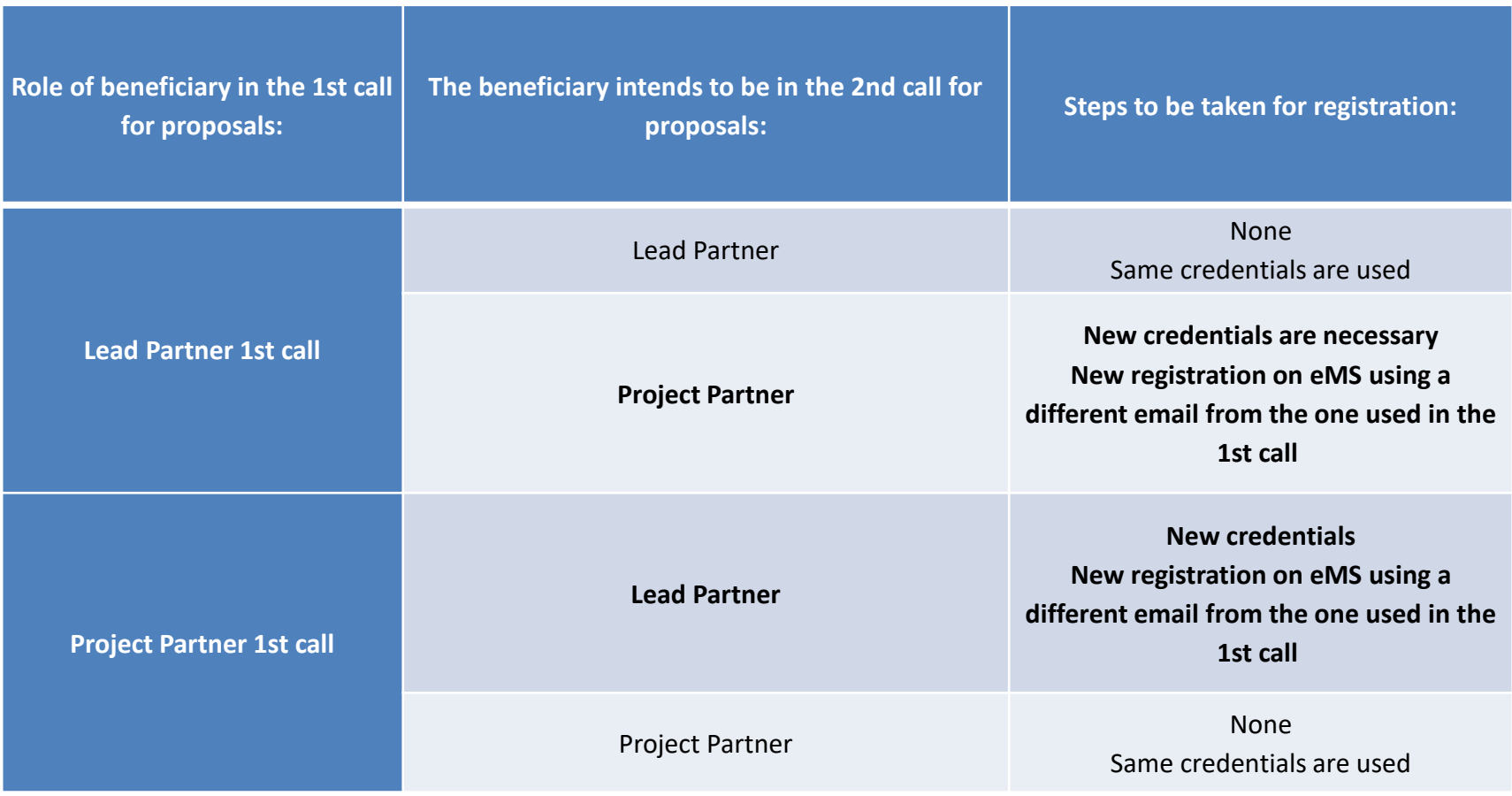

### **eMS main features**

- It makes calculation automatically;
- it warns you in case of wrong filling-in;
- It allows the automatic elaboration of budget tables per periods, work package, budget lines after having inserted partners' budget;
- Its menu section, if correctly followed, allows the correct drafting of the application;
- It does not allow the simultaneous filling in of the application by more than one applicant.
- Same structure as the one used in the first call for proposals;
- Higher availability of characters in the text boxes;
- Requested more detailed information in some sections (e.g. description of Topics, Capitalization, Budget lines);
- Customization the application form template for better data visualization.

## **2 nd Call – Sections of eMS**

### **Sections of eMS**

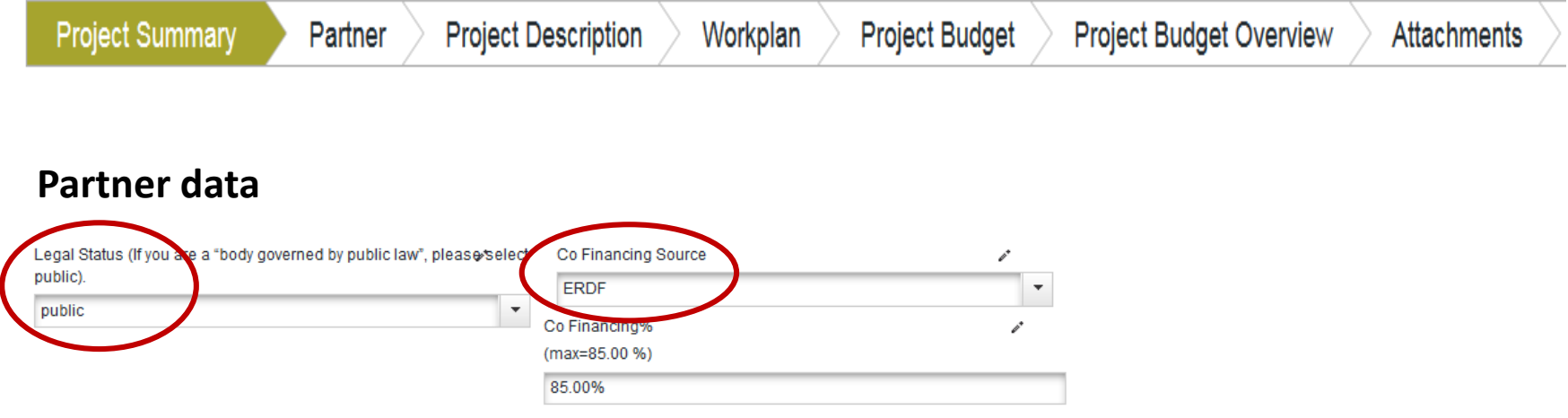

### *Workplan - Define Periods*

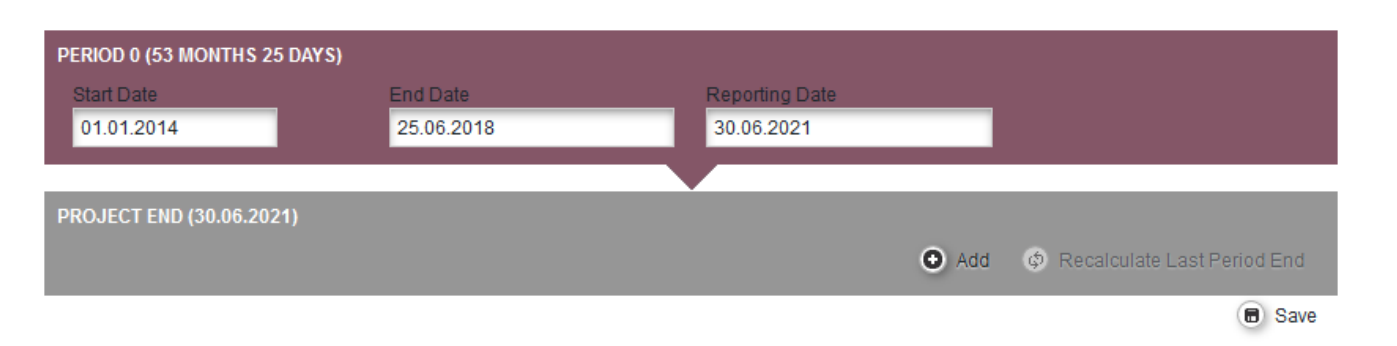

## **2 nd Call – Sections of eMS**

### *Workplan - Define Periods*

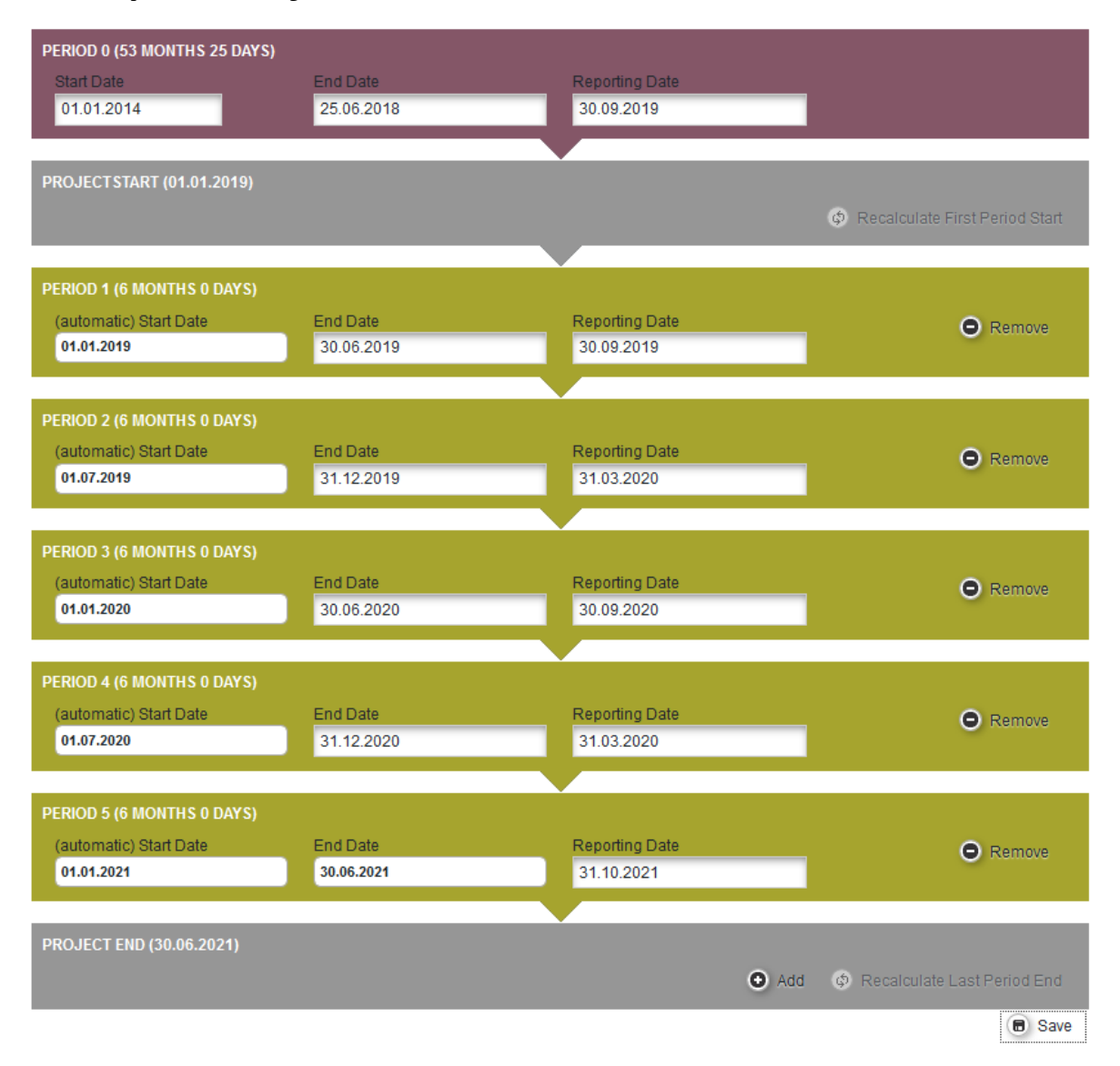

## **2 nd Call – Sections of eMS**

### *Project budget – Partner budget – Define contribution*

#### **Partner Contribution**

#### **Partner Contribution Rate**

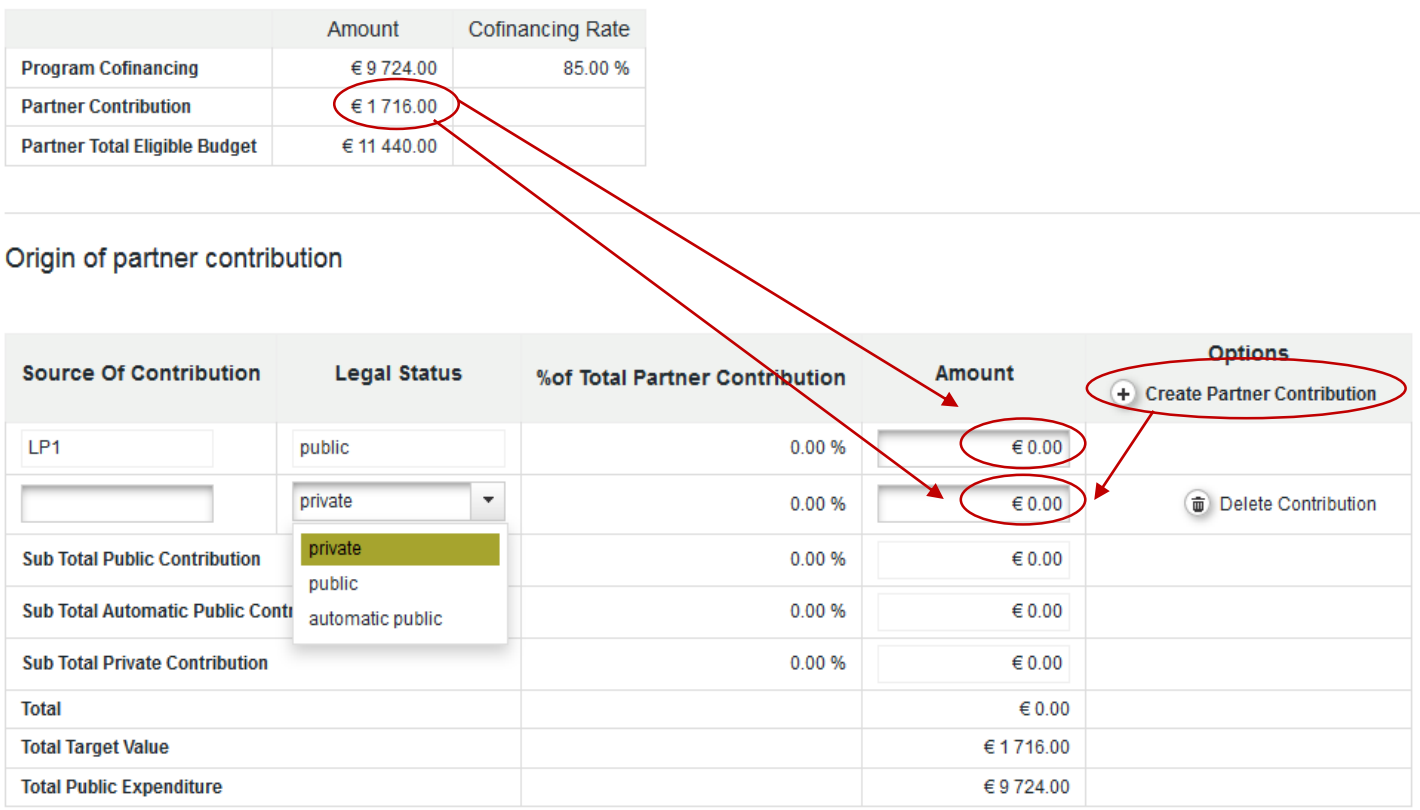

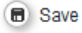

eMS system supported by new functionalities:

## ■ **WARNING** (not mandatory)

Message generated automatically by the system that inform Applicant about differences from the recommendations written in the manual:

*"It is recommended that the budget line External expertise and services costs does not exceed 50% of the total project budget."*

## ▪ **BLOCKING**

Messages automatically generated by the system blocking the submission of the AF in case of missing/incorrect filling-in of some fields:

- In the Project Summary section, 'project duration' exceeds 30 months
- In the Project Summary section, 'project acronym' admits only capital letters and numbers - no spaces allowed
- In the Partner section, LP must be an ERDF partner
- In the Partner section, LP must be a public body
- In the Partner section, partners (LP,PP) must be not less than 6 and not more than 16
- In the Partner section, partners (LP,PP) must come from at least 4 different ERDF countries and from at least 2 different IPAII countries
- In the Partner section, max. 2 Partners of the same Partner State are allowed

## ▪ **BLOCKING (mandatory)**

- Maximum EU Co-financing Project Budget (ERDF plus IPAII contributions) must not exceed 2.500.000 €
- In the Project Budget Activities Outside section, the budget inserted in the field Erdf Outside must not exceed 20% of the Total ERDF Project Budget
- Each EU partner's budget shall not exceed 20% of EU co-financing of the overall project budget
- Project budget Partner budget Define contribution Partner contributions of partner 'XXX' do not match the target value
- Preparation Cost Budget exceeds  $11.800 \in$
- Staff costs cannot exceed 50% of the Total Project Budget

## ▪ **BLOCKING (mandatory)**

- Staff cost budgetline: 'unit type' should be selected and/or 'comment' box should be filled in
- Travel and accommodation budgetline: 'unit type' and/or 'comment' boxes should be filled in
- External expertise and services budgetline: 'unit type' and/or 'comment' boxes should be filled in
- Equipment budgetline: 'unit type' and/or 'comment' boxes should be filled in

### **WARNING and BLOCKING checks**

## ▪ **BLOCKING (mandatory)**

In the Project Description section, C.2 Project Focus, an alert could appear if you do not insert description in the box Project Main Result:

*"Project Main Result Header Description required"*

**Please note that not all administrative and eligibility obligations can be technically linked to an alert or warning: the Lead Applicant is warmly invited to read carefully the Programme documentation to avoid that its project proposal is excluded due to missed/wrong requirements.**

## ▪ **VAT or Other National Identifying number**

In order to check how many participations has a LP/PP in projects, eMS will verify VAT or Other National Identifying number of each LP/PP

eMS does not provide any request for confirmation before leaving a section of the Application Form or before logging out. It is therefore of vital importance to

## **SAVE ALL DATA !**

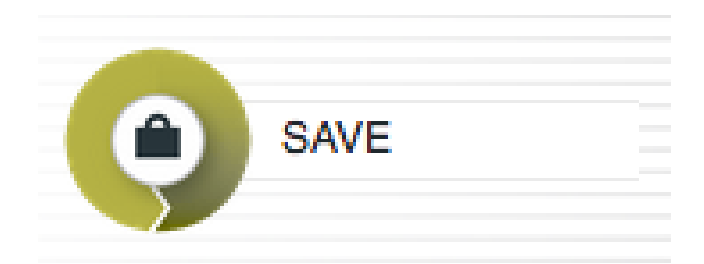

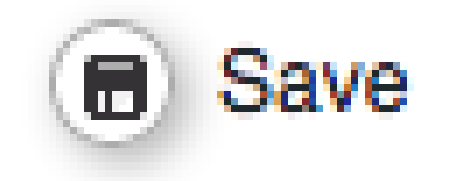

*(on upper left corner) (at the bottom of each section)*

### **CONTACTS eMS HELP DESK**

## **Email:**

**[info@interregadrion.eu](mailto:info@interregadrion.eu)**

**Phone: +39 051 527 5165**

**From Monday to Thursday 9:00 AM – 1:00 PM**

miller